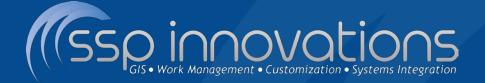

## Collector for ArcGIS Out-of-the-Box Field Solution

Clarke Wiley Director of Pipeline clarke.wiley@sspinnovations.com

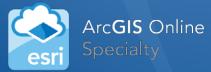

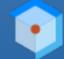

Esri Partner Conference 2016 Award Winner Excellence in Web GIS Expansion

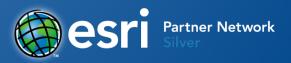

## Informal Poll

- How many operators are electronically collecting data in the field?
- How many operators are using ArcGIS Online or ArcGIS Server to deploy field maps?
- How many are using Collector for production data collection?

# **Collector is Part of ArcGIS Online**

- Collector is an OOTB App for iOS, Android and Windows
- Consumes Web Maps Published in ArcGIS Online or Portal for ArcGIS
- Licensed via your ArcGIS Online
   Organizational Account

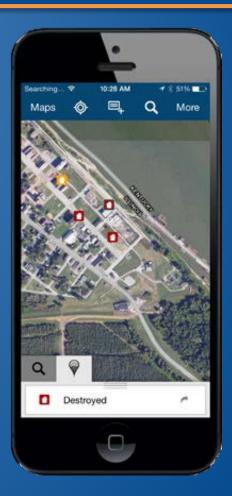

# ArcGIS Online – GIS Evolving

### The Landscape of GIS is Changing

- ArcGIS A Complete GIS <u>Platform</u>
- Mapping, Analyzing, and Managing Geographic Information

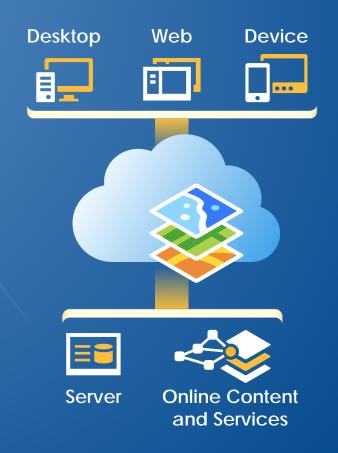

# ArcGIS Online – GIS Evolving

### Accessible Anywhere

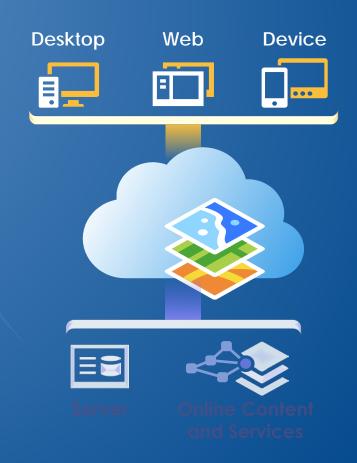

# ArcGIS Online – GIS Evolving

### Powered by Services

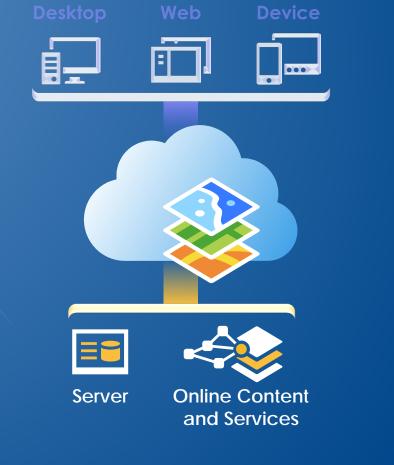

## What it Means to Pipeline Operators

- Leverage your existing investment in:
  - > ArcSDE
  - ArcGIS Server
- Configurable out of the box solution to collect/update asset attribution and supporting features
- Keep your On-Premise GIS Data Secure Behind Your Firewall
- Create New Field Workflows Quickly!
- Integrate/Automate/Empower Field Data in the Back Office
- Provide easy to use tools for field office or remote data collection/verification

### Feature Service Options

- Operator-Hosted ArcGIS Server
  - Service Managed Internally
  - Data Stored on Operator-Owned Server
  - ArcSDE Feature Classes are EASY to publish

#### ArcGIS Online-Hosted

- Cloud Hosted, Reduces Load on Your Servers
- Can publish via Shapefile, CSV, or File Geodatabase
- Need Plan to Transfer/Replicate Data to Back Office

Create New Feature Class
 Points, Lines, or Polygons
 Publish Existing Feature Class

| ature Class Proper | ties               |                             |           |            |             |
|--------------------|--------------------|-----------------------------|-----------|------------|-------------|
| Subtypes           | Feature Extent     | Relatio                     | nships    | Repre      | esentations |
| General            | General Editor Tra |                             | XY        | Coordinate | System      |
| Z Coordinate Syst  | tem Domain, Resol  | Domain, Resolution and Tole |           | Fields     | Indexes     |
|                    | Field Name         |                             |           | ta Type    | *           |
| OBJECTID           |                    |                             | Object ID |            |             |
| SHAPE              | SHAPE              |                             |           | Geometry   |             |
| INSPECTIONDA       | INSPECTIONDATE     |                             |           |            |             |
| INSPECTOR          | INSPECTOR          |                             |           |            |             |
| NOTETYPE           | NOTETYPE           |                             |           |            |             |
| COMMENTS           | COMMENTS           |                             |           |            |             |
| GloballD           | GloballD           |                             |           |            |             |
| CREATIONUSER       |                    |                             | Text      |            |             |
| DATECREATED        |                    |                             | Date      |            |             |
| LASTUSER           |                    |                             | Text      |            |             |
| DATEMODIFIED       |                    |                             | Date      |            |             |
| EVENTID            |                    |                             | Text      |            |             |
| ROUTEID            |                    |                             | Text      |            | -           |

- Create a dedicated dataset to contain all editable classes
- Use Domains wherever possible for easy field data entry
- Apply Defaults to any applicable fields to minimize field interaction

### Enable Attachments

- Collector has Native Attachment Support
  - Creates related \_ATTACH table
  - Stores Attachments in DB

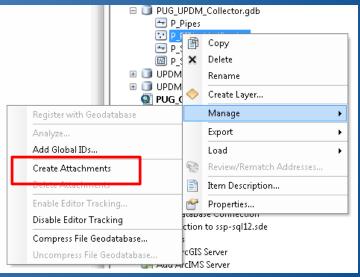

- Review and determine permanent storage options for back office photos
  - Default is in GDB but table space can get HUGE
  - > Options for custom workflow to export pics to a share drive

### Publish to ArcGIS Server

- Editable Feature Service
  - Enable Editing Access

| rvice Editor                 |                                    |                                                                                                    |                         |           |           | 23  |
|------------------------------|------------------------------------|----------------------------------------------------------------------------------------------------|-------------------------|-----------|-----------|-----|
| Connection: My Hosted Servio | vices Service Name: PUG_Collector1 |                                                                                                    | 🖳 Import 🛛 🖌 Analyze    | 🥶 Preview | 🚛 Publish | ٢   |
| Parameters                   | Feature Ac                         | cess                                                                                                    |                         |           |           |     |
| Capabilities                 | REST URL:                          | The REST URL will be defined once th                                                                           | he service is published |           |           | - I |
| Feature Access               |                                    |                                                                                                    |                         |           |           |     |
| Item Description             | Operations allowe                  | ed:                                                                                                    |                         |           |           |     |
| Sharing                      | 🔽 Create 🔍                         | Delete 🔽 Query 🔲 Sync 🔽                                                                                        | 🛽 Update                |           |           |     |
|                              | Properties                         |                                                                                                    |                         |           |           | ٦l  |
|                              |                                    |                                                                                                    |                         |           |           |     |
|                              |                                    |                                                                                                    |                         |           |           |     |
|                              |                                    |                                                                                                    |                         |           |           |     |
|                              |                                    |                                                                                                    |                         |           |           |     |
|                              |                                    | <there are="" no="" propertie<="" td=""><td>es for this capability&gt;</td><td></td><td></td><td></td></there> | es for this capability> |           |           |     |
|                              |                                    |                                                                                                    |                         |           |           |     |

- Secure your ArcGIS Server + Web Adaptor with SSL (https only)
- Secure your Feature Service with ArcGIS Server Security

# Creating your AGOL WebMap

### Create a New WebMap

- Add Backdrop Data Map Services
- Add Feature Service from Org

Save & Share WebMap w/Groups

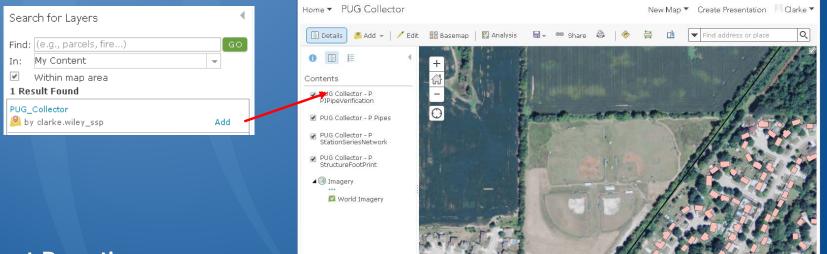

- Test adding collection points in the ArcGIS.com WebMap
- Fix Issues on ArcGIS.com before testing Collector

## **Consume WebMap in Collector**

- Collected Data is Instantaneously Saved to Server / SDE
  - Available in ArcGIS.com, ArcMap, Dashboard, any AGOL App
  - Will include attachment data

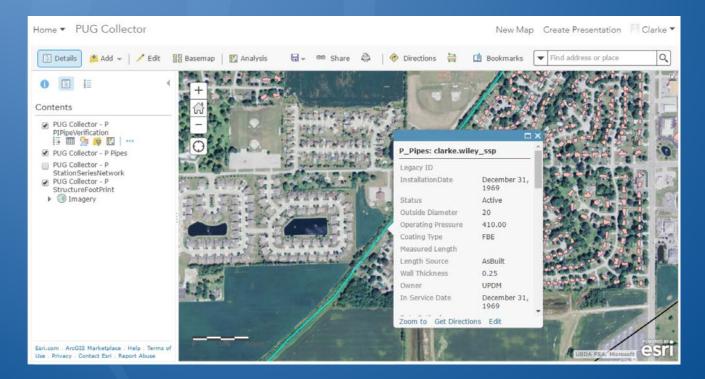

# **Consume WebMap in Collector**

### Log In to Organizational Account

- Only Maps with Collectable Items are Available
- Click the Map Button on Add Screen to place point on map
- Simple, Easy Create and Editing Tools

| Collector for ArcGIS         |                                               |       |  |
|------------------------------|-----------------------------------------------|-------|--|
| All Maps N<br>Sort by: Title | <b>1y Maps</b> Groups                         |       |  |
|                              | PUG Collector<br>Clarke Wiley<br>Apr 24, 2016 | ₹<br> |  |

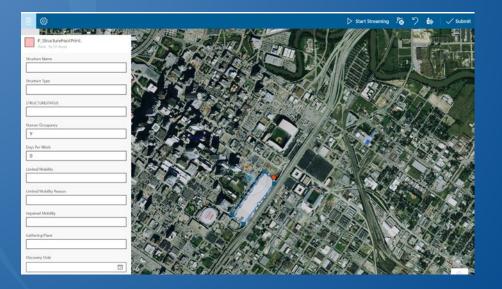

## Empower New Data Use Cases

- Collect Supporting Features for Pipeline Attribution & Analytics:
  - HCA/Class Structure Verification
  - Foreign Line Crossings
  - Encroachments
  - Right-of-Way
  - Field Office Collection & Inputs
    - Risk Inputs
  - Pipeline or Feature Verifications
- Easily deployed and used by 'non-GIS' users and contractors

## Focus on the Collector Pattern

- Expose New Data to Field Operations
- Collect New Data from Field Operations
- Empower Your Operations with Integrated Workflows

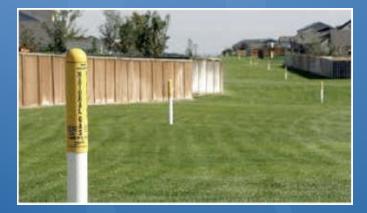

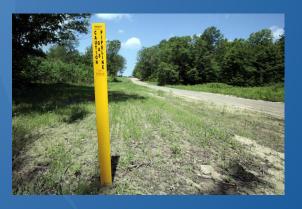

The value of the solution lies in using the out-of-the-box Collector application

- Esri maintains the software and releases quarterly via auto online distribution
- Keep your automation in the back office increase ROI, simpler upgrade path

# What About Disconnected Access?

### > Supports three map service types:

- Feature Services w/Editing Operations
- Tiled Map Services >
- Esri Basemap Services  $\geq$

### Collector user can download map areas to their device

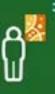

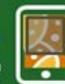

Choose area

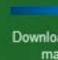

Download the map

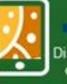

Disconnect and

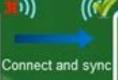

# Disconnected - What Can We Do

### Enable Feature Services for Offline Access

| S | Service Editor                |                                                                                            |  |  |  |  |
|---|-------------------------------|--------------------------------------------------------------------------------------------|--|--|--|--|
|   | Connection: My Hosted Service | es Service Name: PUG_Collector1 📓 Import 🖌 Analyze 🥪 Preview 🚚 Publish 🔕                   |  |  |  |  |
|   | Parameters<br>Capabilities    | Feature Access REST URL: The REST URL will be defined once the service is published        |  |  |  |  |
|   | Feature Access                |                                                                                            |  |  |  |  |
|   | Item Description<br>Sharing   | Operations allowed:<br>V Greate V Delete V G <mark>uery V Sync</mark> Update<br>Properties |  |  |  |  |

Allows for Map to be Downloaded to the Device & Edits to be Synched Back to Feature Service

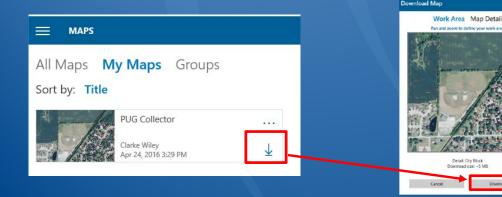

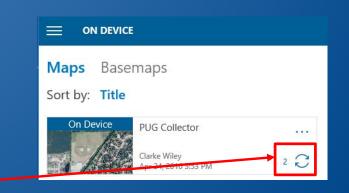

## Disconnected - What Can We Do

### Downloading the Map:

- Defines a specified spatial extent (my work area for today)
- Defines a zoom level for the cache
- Caches the tiled basemap
- Caches the Feature Service
- Collects Features Locally Just as If Connected

After Establishing Network Connectivity, Syncing the Map:

- Passes the local features back into the Feature Service
- Feature Service doesn't know about the offline collection

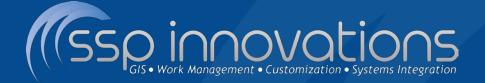

## Demo – Field Data Collection with Collector & ArcGIS Online

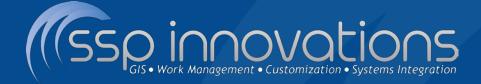

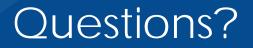

## Collector for ArcGIS Out-of-the-Box Field Solution

Clarke Wiley Director of Pipeline clarke.wiley@sspinnovations.com

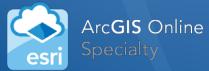

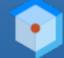

Esri Partner Conference 2016 Award Winner Excellence in Web GIS Expansion

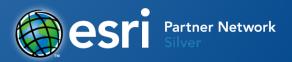